## Wireless Keyboard / 6311ARF III / EMPREX,BTC

Quick Installation Guide (English)

1. Make sure the batteries of the keyboard is installed correctly. Please follow the polarity signs in the battery compartment.

2. Please make sure the slide switch on the back of the Keyboard is switched to "on" before using the ketboard. When not in use, please turn the power switch to "off" for power saving.

3. Plug the receiver directly into your available USB port on PC.

Change the cursor pointer speed

You can modify the mouse pointer speed settings in the control panel.

- 1. Open the Start Menu by clicking "Start" at the lower-left corner on the screen
- 2. Then click on Settings / Control Panel / keyboard
- 3. In the Keyboard Properties window that appears, click the Motion tab
- 4. Move the slide bar toward either the faster end or the slower end
- 5. Click OK to exit and make the change effective

It can operate out of the box immediately after you plug the receiver USB connector into your PC USB port. If it can't work, please visit our website to download and install the "Pairing Tool."

Available USB port

Microsoft® Internet Explorer 6.0 or later version (for the Internet keys)

Microsoft® Windows® 7, Windows® XP or Windows Vista® operating system

The system supports ACPI or APM II (for power management buttons)

ATX mother board and ATX power supply (for power management buttons)

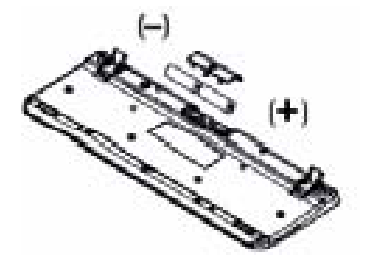

This equipment has been tested and found to comply with the limits for a class B digital device, pursuant to part 15 of the FCC rules. These limits are designed to provide to provide reasonable protection against harmful interference in a residential installation. This equipment generates, uses and can radiate radio frequency energy and, if not installed and used in accordance with the installation. , May cause harmful interference to radio communication. However, there is no guarantee that interference Will not occur in a particular installation. if this equipment does cause harmful interference to radio or television reception, which can be determined by turning the equipment off and on, the user is encouraged to try to correct the interference by one or more of the following measures:

-Reorient or relocate the receiving antenna

-Increase the separation between the equipment and receiver

-Connect the equipment into an outlet on a circuit different from that to which the receiver is connected

-Consult the dealer or an experienced radio / TV technician for help

You are cautioned that changes or modifications not expressly approved by the party responsible for compliance could void your authority to operate the equipment.

FCC RF radiation exposure statement:

This transmitter must not be co-located or operating in conjunction with any other antenna or transmitter.